## This will install Windows 95 Kudo Catalog Reader

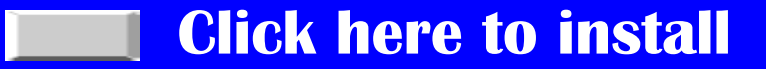

NOTE: Once this program has installed, it will ask whether you wish to restart your computer. Select "Yes, I want to restart my computer now", then click on "Finish". After your computer has rebooted, you are ready to access your SCHOOL PROJECTS CD-ROM, as described in your Instruction Guidebook.

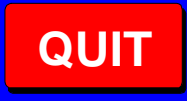